1. Ingresar a la opción Colegio / Matrículas y Admisiones / pago del formulario:

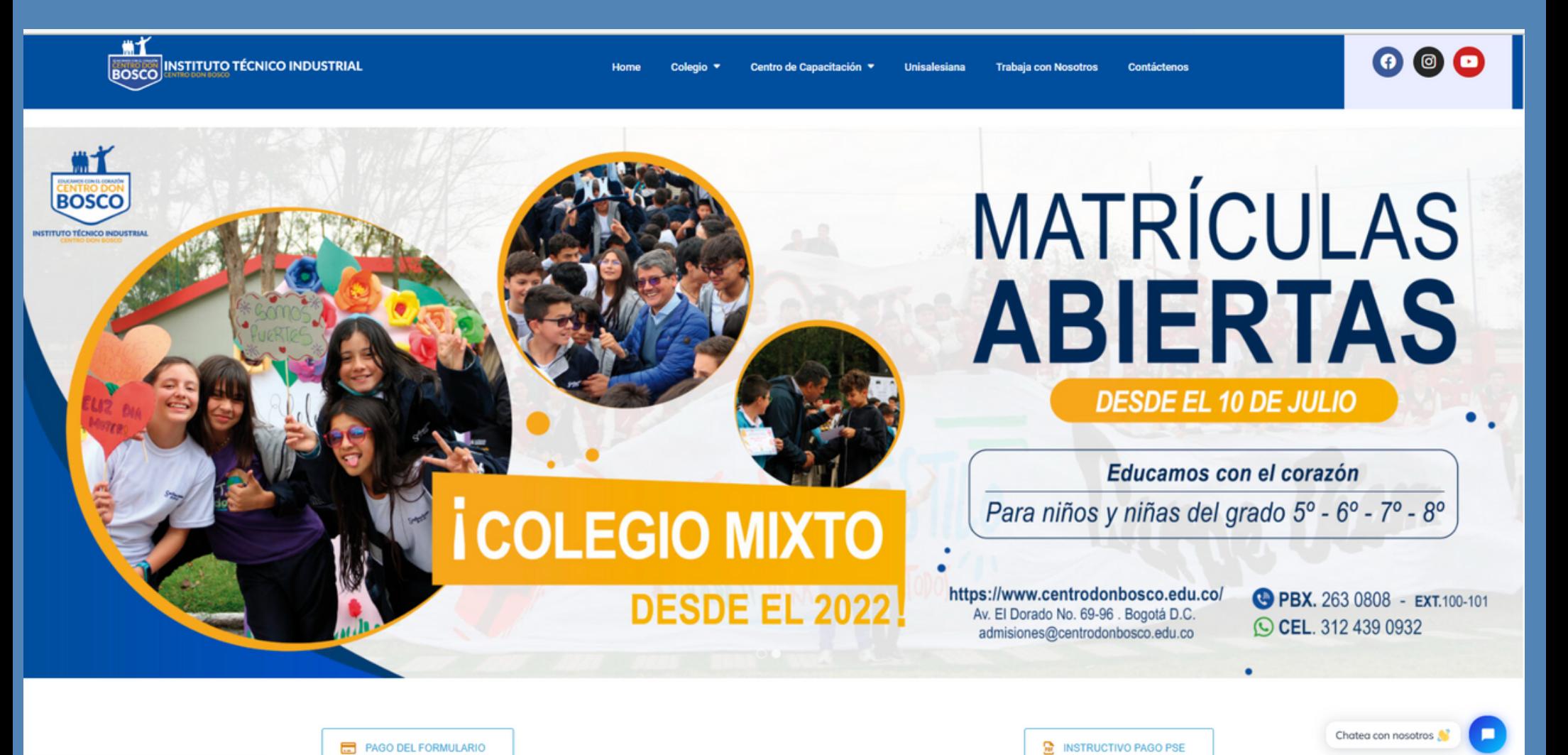

PAGO DEL FORMULARIO

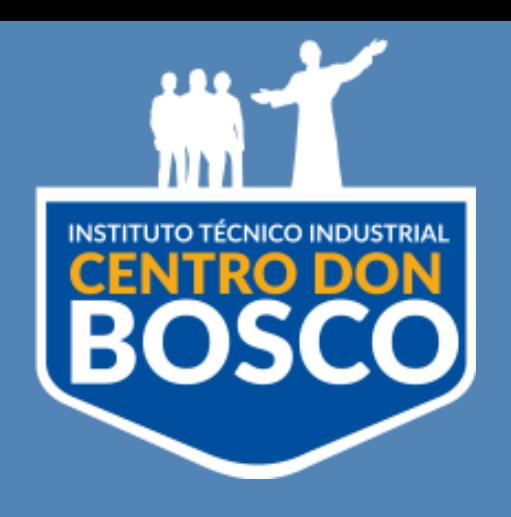

INSTRUCTIVO PARA PAGO FORMULARIO DE ADMISIÓN AÑO 2024

Para realizar el pago del formulario por PSE, por favor seguir las siguientes instrucciones:

> Desde la página web www.centrodonbosco.edu.co

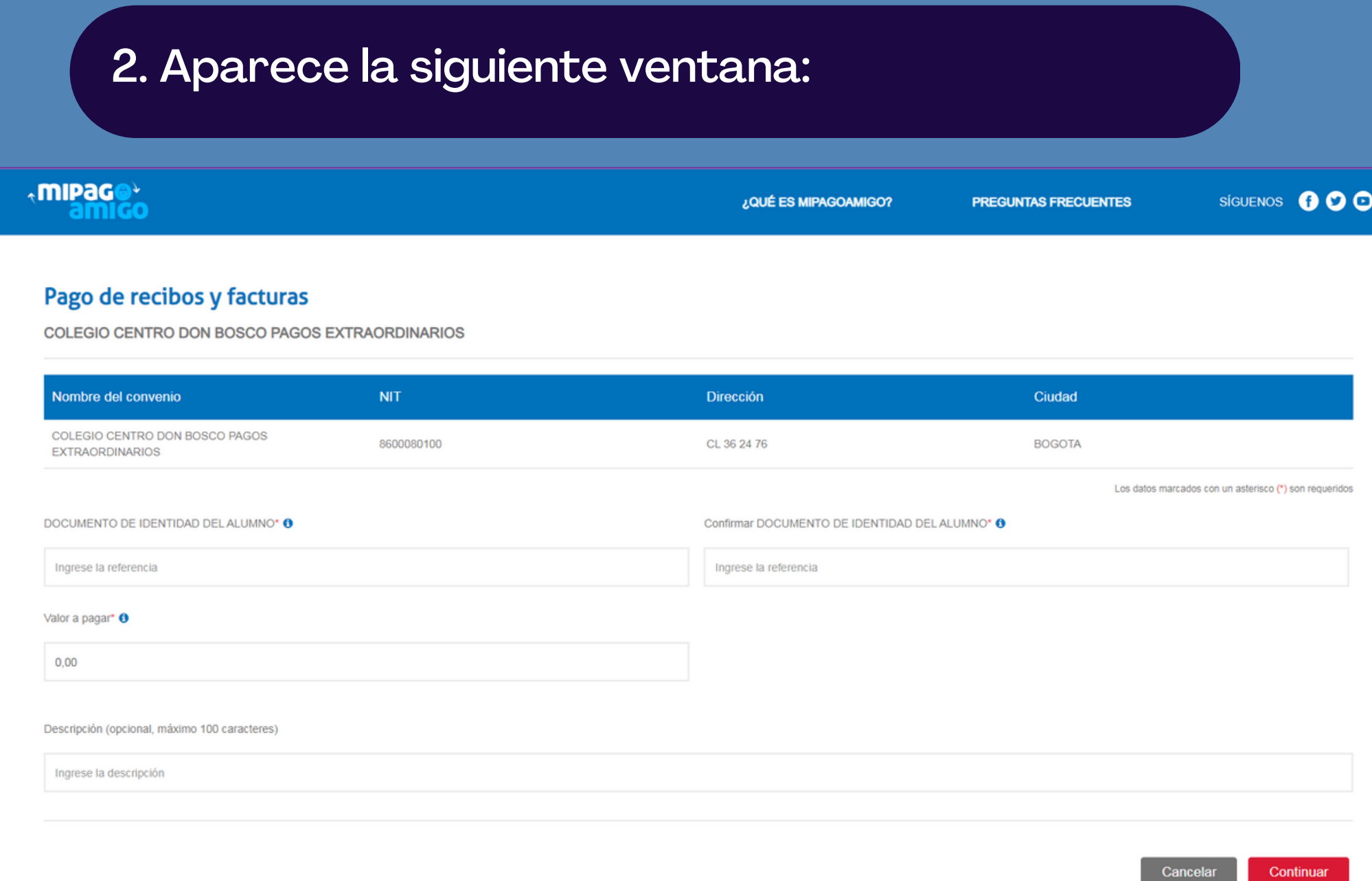

## 3. Dar clic en continuar:

## Medio de pago

Información del convenio

quier entidad financiera, a través del botón de PSE (Pagos Seguros en Línea). Si su cuenta es del Banco Caja Social será direccionado al portal transacciona

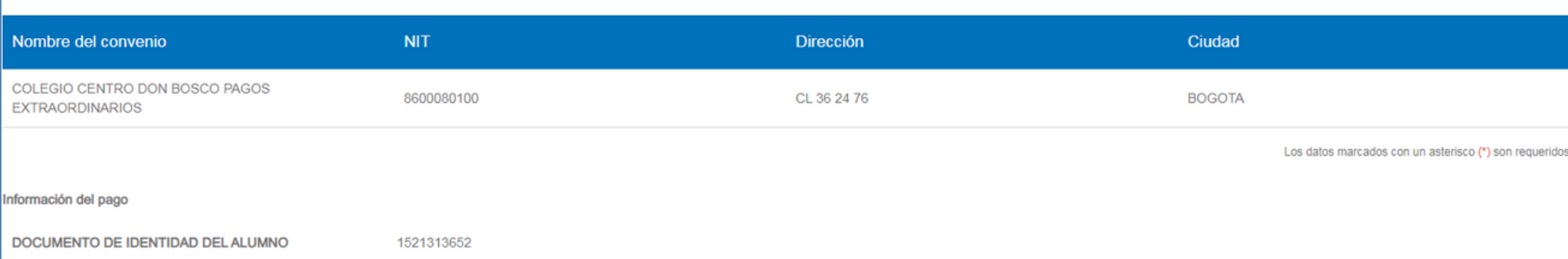

Descripción del pago: FORMULARIO 5 JUAN JOSE TORRES JIMENEZ

Valor a pagar \$60.000,00

## Diligenciar los campos:

Documento de identidad del Alumno: Por favor registre el número de identificación del aspirante. Confirmar Documento de identidad del Alumno: Confirmar el número de identificación del aspirante.

Valor a pagar: El valor del formulario es de \$60.000, por favor registrar la cifra sin signo pesos ni puntos.

Descripción: En este campo por favor registrar "Formulario grado" y el nombre del aspirante. Ejemplo: Formulario 5° JUAN JOSE TORRES JIMENEZ.

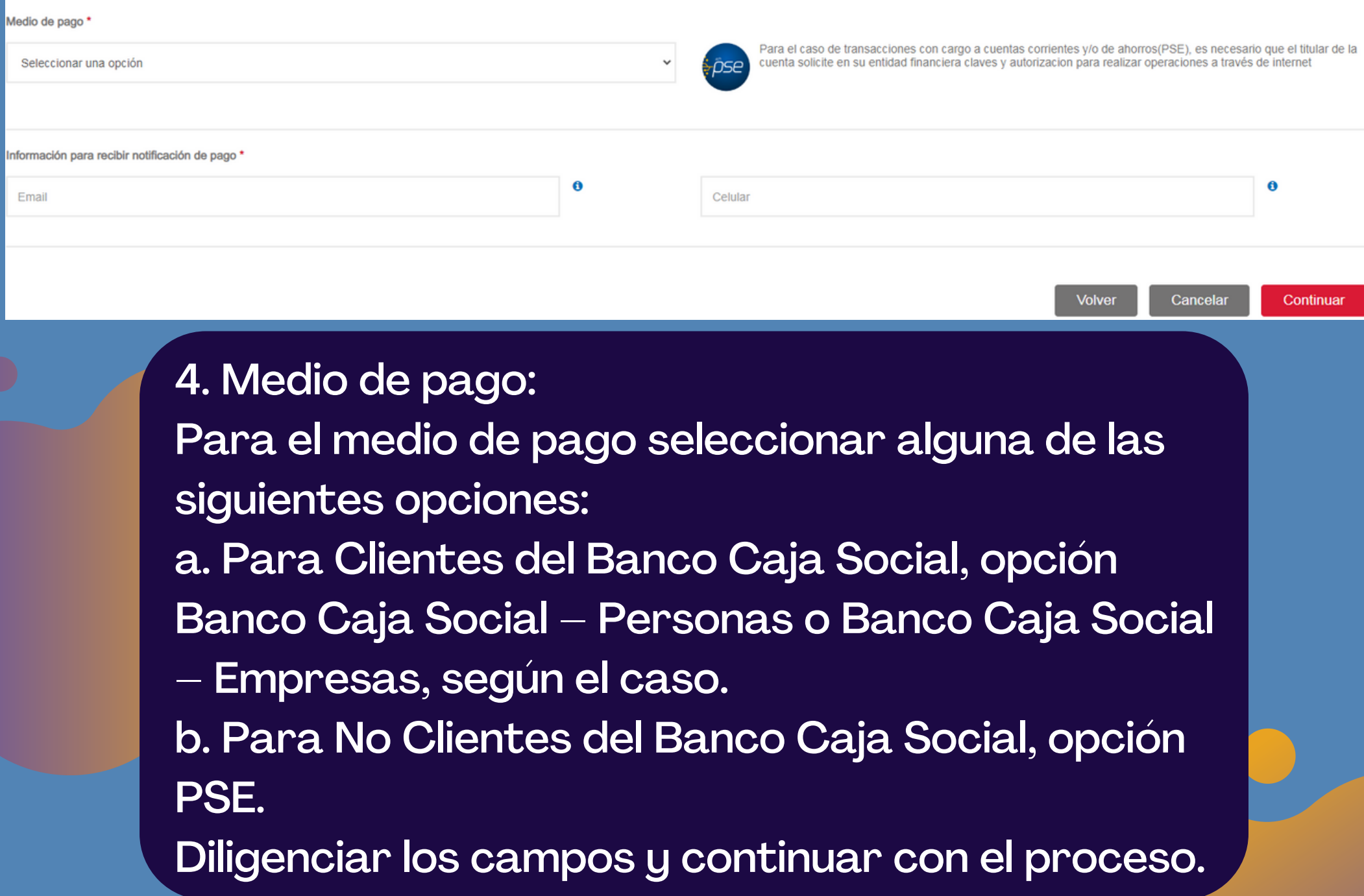